# Homework 1

Johan Jensen

# ABSTRACT

This homework has three parts.

- 1. Theoretical questions and computations related to digital representation of numbers.
- 2. Analyzing digital elevation data from the San Francisco Bay area. You will apply histogram equalization to enhance the image.
- 3. Analyzing seismic reflection data. You will apply an amplitude gain correction to enhance the image.

## PREREQUISITES

Completing the computational part of this homework assignment requires

- Madagascar software environment available from <http://www.ahay.org/>
- LATEX environment with SEGTeX available from <http://www.ahay.org/wiki/SEGTeX>

To do the assignment on your personal computer, you need to install the required environments. Please ask for help if you don't know where to start.

The homework code is available from the Madagascar repository by running

svn co https://github.com/ahay/src/trunk/book/geo384h/hw1

## DIGITAL REPRESENTATION OF NUMBERS

You can either write your answers to theoretical questions on paper or edit them in the file hw1/paper.tex. Please show all the mathematical derivations that you perform.

- 1. UT's official "burnt orange" color is expressed by code #BF5700, where each pair of symbols (BF, 57, and 00) refers to a hexadecimal (base 16) representation of the RGB (red, green, and blue) components. Convert these numbers to an octal (base 8) and a decimal (base 10) representations.
- 2. The C program listed below, when compiled and run from the command line, takes a string from the user and prints out the string characters. Modify the program to output ASCII integer codes for each character in the string. What is the ASCII code for the special new line character " $\langle n \rangle$ ?

```
string.c
1 \#include clude \ltstdio.h> /* for printf and scanf */
2
_3 int main (void)
4 \mid \{\mathfrak{s} char \asts, string [101];
6
\tau | printf ("Input a string:");
\vert s \vert scanf ("%100s", string);
9
_{10} /* loop over characters */
\text{for} (s=string; *s != '\0'; s++)
\text{print}( \text{``\%c} \setminus \text{n''}, * \text{s} );13 }
```
Alternatively, modify the following Python script for the same task.

```
string.py
  string = input ('Input a string:')
2
_3 for char in string:
4 \mid print (char)
```
3. In the IEEE double-precision floating-point standard, 64 bits (binary digits) are used to represent a real number: 1 bit for the sign, 11 bits for the exponent, and 52 bits for the mantissa. A double-precision normalized non-zero number x can be written in this standard as

$$
x = \pm (1.d_1d_2 \cdots d_{52})_2 \times 2^{n-1023}
$$

with  $1 \leq n \leq 2046$ , and  $0 \leq d_k \leq 1$  for  $k = 1, 2, \ldots, 52$ . What is the largest number that can be expressed in this system?

4. The C program listed below tries to compute the machine epsilon: the smallest positive number  $\epsilon$  such that  $1 + \epsilon > 1$  in double-precision floating-point arithmetic.

- (a) Add the missing part of the program so that, when compiled, it runs without an assertion error.
- (b) Modify the program to find the machine epsilon for single-precision floatingpoint arithmetic.

```
epsilon.c
```

```
1 \#include \space*{1} <br> 1 + i \#include \space*{1} <br><br> 1 + i \#include \space*{1} <br><br><math display="block">\simeq \simeq 1 + i \frac{1}{2} + i \frac{1}{2} + i \frac{1}{2} + i \frac{1}{2} + i \frac{1}{2} + i \frac{1}{2} + i \frac{1}{2} + i \frac{1}{2} + i \frac{1}{2} + i \frac{1}{2} + i \frac{1}{2} + i \frac{1}{2} + i \frac{1}{2} + i \frac{1}{2} + i \frac{1}{2} + i \frac{1}{2} + i \2 \#include clude <float .h> /* for DBL_EPSILON */
 3
 4 \mid \text{int } \text{ main}(\text{void})5 \mid \{6 int i:
 <sup>7</sup> double eps, one;
 8
 _{9} eps = 1.0;
_{10} for (i=0; i < 100; i++) {
_{11} eps /= 2;
_{12} one = 1.0+ eps;
13
14 \frac{1}{4} /* \frac{1}{1} INSERT SOMETHING HERE \frac{1}{1} */
15 }
16
17 assert (DBL EPSILON=eps);
18 }
```
Alternatively, modify the following Python script for the same task.

string.py

```
_1 import numpy as np
2
_3 | eps = np. float 64 (1.0)
_4 for i in range (100):
\frac{1}{5} eps /= 2
\delta one = eps + 1.0
7
\mid # INSERT SOMETHING HERE
9
_{10} DBL EPSILON = np. fin fo (np. float 64). eps
_{11} assert (DBL EPSILON = eps)
```
### HISTOGRAM EQUALIZATION

Figure [1](#page-3-0) shows a digital elevation map of the San Francisco Bay area. Start by reproducing this figure on your screen.

<span id="page-3-0"></span>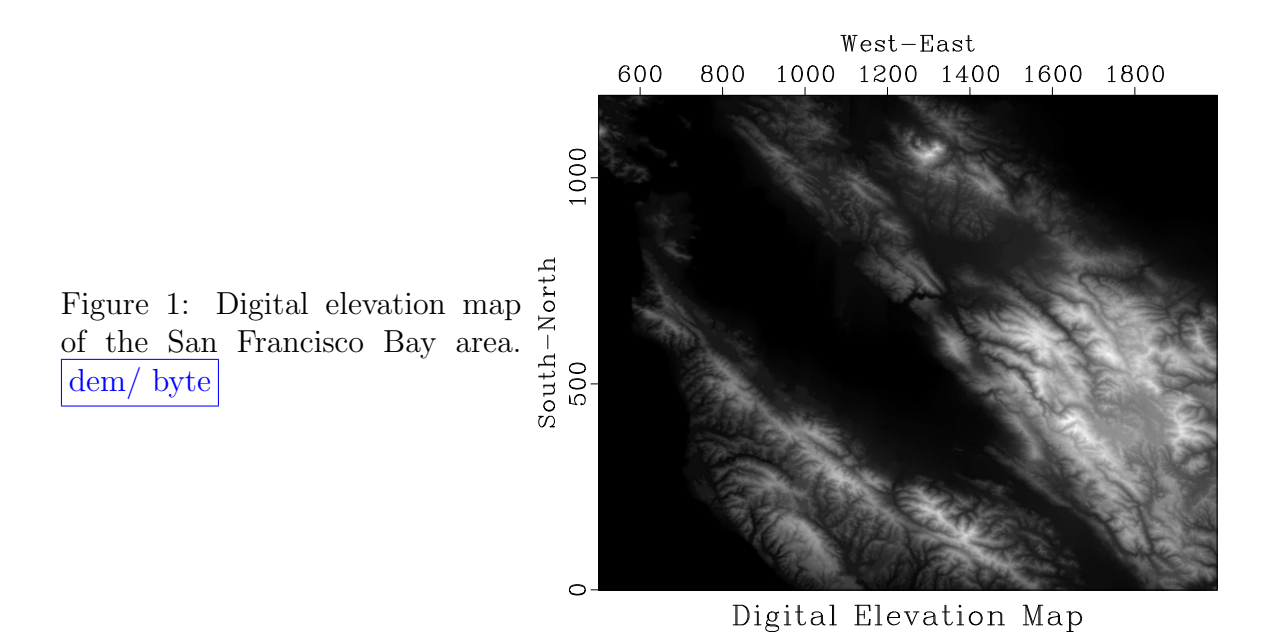

- 1. Change directory to hw1/dem
- 2. Run

scons byte.view

- 3. Examine the file byte.rsf which refers to the byte (unsigned character) numbers which get displayed on the screen.
	- (a) Open byte.rsf with a text editor to check its contents.
	- (b) Run

sfin byte.rsf

to check the data size and format.

(c) Run

sfattr < byte.rsf

to check data attributes. What is the maximum and minimum value? What is the mean value? For an explanation of different attributes, run sfattr without input.

Each image has a certain distribution of values (a histogram). The histogram for the west Austin elevation map is shown in Figure [2.](#page-4-0) Notice the digitization artifacts. When different values in a histogram are not uniformly distributed, the image can have a low contrast. One way of improving the contrast is *histogram equalization*.

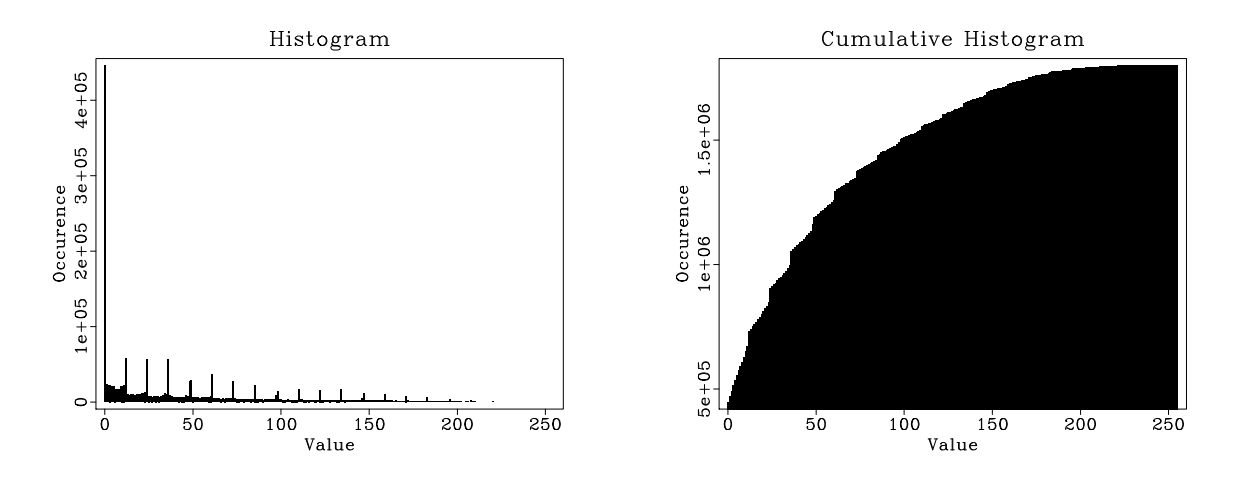

<span id="page-4-0"></span>Figure 2: Histogram (left) and cumulative histogram (right) of the digital elevation data. dem/ hist

Let  $f(x, y)$  be the original image. The equalized image will be  $F(x, y)$ . Let  $h(f)$ be the histogram (probability distribution) of the original image values. Let  $H(F)$ be the histogram of the modified image. The mapping of probabilities suggests

$$
H(F) dF = h(f) df
$$
\n<sup>(1)</sup>

or, if we want the modified histogram to be uniform,

<span id="page-4-1"></span>
$$
\frac{dF}{df} = C h(f) \tag{2}
$$

where C is a constant. Solving equation [2,](#page-4-1) we obtain the following mapping:

<span id="page-4-2"></span>
$$
F(f) = f_0 + C \int_{f_0}^{f} h(\phi) \, d\phi \,, \tag{3}
$$

where  $f_0$  is the minimum value of f.

The algorithm for histogram equalization consists of the following three steps:

- 1. Taking an input image  $f(x, y)$ , compute its histogram  $h(f)$ .
- 2. Compute the cumulative histogram  $F(f)$  according to equation [\(3\)](#page-4-2). Choose an appropriate normalization  $C$  so that the range of  $F$  is the same as the range of  $f$ .
- 3. Map every pixel  $f(x, y)$  to the corresponding  $F(x, y)$ .

Your task:

- 1. Among the Madagascar programs, find a program that implements histogram equalization. **Hint:** you may find the **sfdoc** utility useful.
- 2. Edit the SConstruct file to add histogram equalization. Create a new figure and compare it with Figure [1.](#page-3-0)
- 3. Check the effect of equalization by recomputing the histogram in Figure [2](#page-4-0) with equalized data. Run

scons hist.view

to display the figure on your screen.

4. EXTRA CREDIT for implementing the histogram equalization algorithm in a different programming language.

```
dem/SConstruct
```

```
<sup>1</sup> from rsf.proj import *
2
\Box \# Download data
_4 | Fetch ( 'bay . h', 'bay')
5
_6 \# Convert to byte form
\tau | Flow ( ' by te', ' bay . h ',
\begin{array}{c|c|c|c|c|c} \hline \end{array} , , , ,
9 dd form=native
_{10} window f2 = 500 n2 = 1500_{11} byte pclip=100 allpos=y
\begin{array}{c|c} \hline 12 & \cdots & \cdots \end{array}13
_{14} \# Display_{15} Result ('byte',
16 , 1617 g re y y r e v e r s e=n l a b e l 1=South−North l a b e l 2=West−East
_{18} title="Digital Elevation Map" screenratio=0.8
\begin{array}{c} 19 \end{array} \begin{array}{c} \end{array} \begin{array}{c} \end{array}20
_{21} # Histogram
_{22} | Flow ( ' hist', ' byte',
23 ' ' '
_{24} dd type=float
_{25} histogram n1=256 o1=0 d1=1 |
_{26} dd type=float
```

```
\begin{array}{c|c} \hline \end{array} \begin{array}{c} \hline \end{array} \begin{array}{c} \hline \end{array}_{28} | Plot ( ' h is t ',
<sup>29</sup> ' bargraph label1=Value label2=Occurence title=Histogram')
30
31 \# Cumulative histogram
_{32} | Flow ('cumu','hist','causint')
33
_{34} | Plot ('cumu',
35 ' ' '
<sup>36</sup> bargraph label1=Value label2=Occurence
37 \mid title="Cumulative Histogram"
\begin{array}{c} 38 \end{array} \begin{array}{c} \end{array} \begin{array}{c} \end{array}39
_{40} | Result ('hist','hist cumu','SideBySideIso')
41
_{42} | \# ADD HISTOGRAM EQUALIZATION
43
_{44} | End ()
```
### TIME-POWER AMPLITUDE-GAIN CORRECTION

Raw seismic reflection data come in the form of shot gathers  $S(x, t)$ , where x is the offset (horizontal distance from the receiver to the source) and  $t$  is recording time. Raw data are inconvenient for analysis because of rapid amplitude decay of seismic waves. The decay can be compensated by multiplying the data by a gain function. A commonly used function is a power of time. The gain-compensated gather is

<span id="page-6-0"></span>
$$
S_{\alpha}(x,t) = t^{\alpha} S(x,t) . \qquad (4)
$$

The advantage of the time-power gain is its simplicity and the ability to reverse it by multiplying the data by  $t^{-\alpha}$ . What value of  $\alpha$  should we use? [Claerbout](#page-13-0) [\(1985\)](#page-13-0) argues in favor of  $\alpha = 2$ : one factor of t comes from geometrical spreading and the other from scattering attenuation. Your task is to develop an algorithm for finding a better value of  $\alpha$  for a given dataset.

Figure [3](#page-7-0) shows a seismic shot record before and after applying the time-power gain [\(4\)](#page-6-0) with  $\alpha = 2$ . Start by reproducing this figure on your screen.

- 1. Change directory to hw1/tpow
- 2. Run
	- scons tpow.view

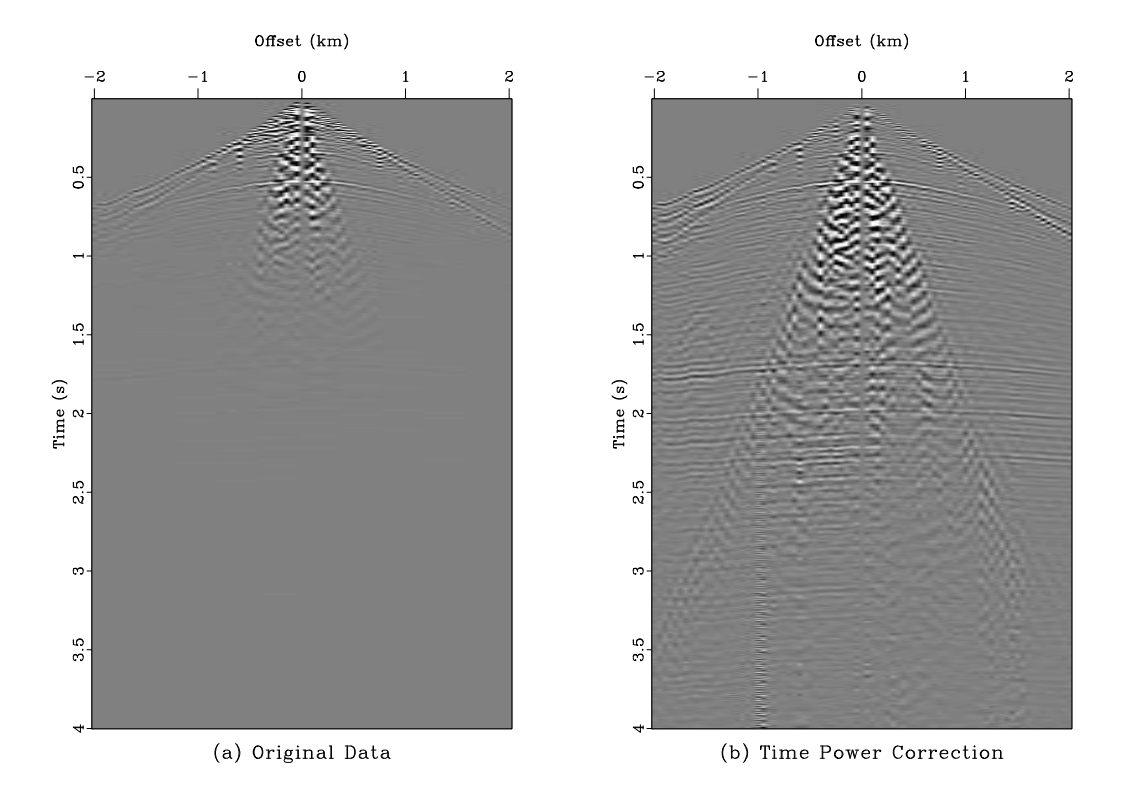

<span id="page-7-0"></span>Figure 3: Seismic shot record before and after time-power gain correction. tpow/ tpow

- 3. Edit the SConstruct file. Find where the value of  $\alpha$  is specified in this file and try changing it to a different value. Run scons tpow.view again to check the result.
- 4. How can we detect if the distribution of amplitudes after the gain correction is uniform? Suggest a measure (an objective function) that would take  $S_{\alpha}(x,t)$ and produce one number that measures uniformity.
- 5. By modifying the program objective.c (alternatively, objective.py), compute your objective function for different values of  $\alpha$  and display it in a figure. Does the function appear to have a unique minimum or maximum?

```
tpow/objective.c
_1 #include \langlersf .h\rangle\overline{2}_3 int main (int argc, char* argv [])
\frac{4}{5}5 int it, nt, ix, nx, ia, na;
6 \mid float *trace, *ofunc;
\tau float alpha, a0, da, t, t0, dt, s;
| sf_file in, out;
9
\begin{array}{c|c}\n 10 & \end{array} /* initialization */
11 s f i n i t ( argc , a rgv ) ;
\begin{array}{c|c} \n 12 & \text{in} = \text{sf} \text{.input}("in") ; \n \end{array}\begin{array}{c|c} \n\text{13} & \text{out} = \text{sf}-\text{output}(" \text{out}");\n\end{array}14
15 /* get trace parameters */
_{16} if (!sf\_histint(in,"n1",\&nt)) sf_error("Need n1=");
_{17} if (!sf\_histfloat(in,"d1",\&dt)) dt=1.;
_{18} if (!sf\_histfloat(in," o1", \& t0)) t0=0.;
19
20 /* get number of traces */
\alpha_{21} nx = sf_left size (in, 1);
22
_{23} if (!sf\_getint("na",\&na)) na=1;24 /* number of alpha values */
25 if (! s f_g e t f lo at ("da", \& da)) da = 0.;
26 /* increment in alpha */
27 if (! s f_g e t f \log t ( " a 0", a 0 ) ) a 0 = 0.;
28 /* first value of alpha */
29
30 /* change output data dimensions */
\text{sf} \text{-} \text{putint} (\text{out} \cdot \text{m1} \text{m}, \text{na} );\text{sf} \text{-} \text{putint} (\text{out}, "n2", 1);\text{sf} \text{-} \text{putfloat}(\text{out}, "d1", da);
```
 $\text{sf} \text{-}\text{putfloat}\left(\text{out}\text{, "o1"}, \text{a0}\right);$ 35  $\begin{array}{c|c|c|c} \text{36} & \text{trace} = \text{sf-floatalog} (\text{nt}); \end{array}$  $37$  ofunc =  $sf_f$ floatalloc(na); 38 <sup>39</sup> /∗ i n i t i a l i z e ∗/ 40 **for** (ia=0; ia < na; ia++) {  $_{41}$  | ofunc [ia ] = 0.; 42 } 43  $\begin{array}{c|c}\n _{44} & \times \n _{100p} & over \ traces \ * \end{array}$ 45 **for** ( $ix = 0$ ;  $ix < nx$ ;  $ix++$ ) { 46  $47$  /\* read data \*/  $\{48 \mid \text{sf\_floatread}(\text{trace}, \text{nt}, \text{in});\}$ 49  $50$  /\* loop over alpha \*/  $51$  for (ia=0; ia < na; ia++) {  $\text{alpha} = \text{a0} + \text{i} \cdot \text{a} * \text{da};$ 53  $\frac{54}{4}$  /\* loop over time samples \*/  $55$  for (it =0; it < nt; it ++) {  $t = t0+i t * dt ;$ 57  $\rightarrow$   $\rightarrow$  apply gain t^alpha  $\ast$  $s = \text{trace}[\text{it}]\ast \text{powf}(\text{t}, \text{alpha});$ 60  $\begin{array}{c} \text{61} \\ \text{62} \end{array}$  /\* !!! MODIFY THE NEXT LINE !!! \*/ <sup>62</sup> ofunc [ i a ] += s ∗ s ; <sup>63</sup> } <sup>64</sup> } <sup>65</sup> } 66  $\sigma$  /\* write output \*/  $\begin{array}{c} 68 \mid \\ 5 \text{ if } \text{.floatwrite} \text{ (ofunc ,na , out)} \end{array}$ 69  $70$  exit  $(0)$ ;  $71 \,$ 

tpow/objective.py

 $_1$   $\#!/$  *usr/bin/env python* 2 <sub>3</sub> import sys 4 **import** math

```
5 import numpy
6 import m8r
7
s \mid \# \text{ initial}_9 | par = m8r. Par ()
_{10} |inp = m8r. Input ()
_{11} out = m8r. Output ()
12
_{13} \# get trace parameters
_{14} | nt = inp.int ('n1')
_{15} dt = inp. float ('d1')
_{16} | t0 = inp. float ('o1')
17
18 \# get number of traces
_{19} |nx = inp. left size (1)
20
_{21} | na = par.int ('na', 1) # number of alpha values
_{22} da = par . float ('da', 0.0) \# increment in alpha
_{23} a0 = par float ('a0', 0.0) \# first value of alpha
24
25 \# change output data dimensions
_{26} | out . put ('n1', na)
_{27} | out . put ( ^{\prime} n2 ^{\prime} , 1)
_{28} out . put ('d1', da)
_{29} | out . put ( ' o1 ', a0 )
30
_{31} | trace = numpy. zeros (nt, 'f')
_{32} | t g a in = numpy . z e r os (nt, 'f')
_{33} ofunc = numpy. zeros (na, 'f')
34
35 \# loop over traces_{36} for ix in range (nx):
37 # read data
\frac{38}{2} inp. read (trace)
39
\begin{array}{c} 40 \end{array} # loop over alpha
_{41} for ia in range (na):
a_1 alpha = a0+i a *da
43
44 \# loop over time samples
\text{for } \text{it } \text{in } \text{range}(\text{nt}):
t = t0+i t * dt47
48 \# a p p l y g a in t ^ a l p h a
s = \text{trace} \{ \text{it} \} \ast \text{math} \cdot \text{pow} \{ \text{t} \}, \text{alpha} \}
```

```
50
\# !!! MODIFY THE NEXT LINE !!!
52 \mid \text{ofunc} \mid \text{ia} \mid \text{+= } \text{s} * \text{s}53
54 \# write output
_{55} out . write (ofunc)
_{56} sys. exit (0)
```
6. Suggest an algorithm for finding an optimal value of  $\alpha$  by minimizing or maximizing the objective function. Your algorithm should be able to find the optimal value without scanning all possible values. Hint: if the objective function is  $f(\alpha) = F[S_{\alpha}(x,t)]$  and

$$
f(\alpha) \approx f(\alpha_0) + f'(\alpha_0) (\alpha - \alpha_0) + \frac{f''(\alpha_0)}{2} (\alpha - \alpha_0)^2
$$
 (5)

then what is the optimal  $\alpha$ ?

7. EXTRA CREDIT for implementing your algorithm for an automatic estimation of  $\alpha$  and testing it on the shot gather from Figure [3.](#page-7-0)

```
tpow/SConstruct
```

```
1 from rsf.proj import *
2
_3 \mid \# Download data
_4 | Fetch ( 'wz . 25.H', 'wz')
5
6 \# Convert and window
7 \vert Flow (' data', 'wz. 25. H',
\begin{array}{c|c|c|c|c|c} \hline \end{array} , , ,
9 dd form=native | window min2=−2 max2=2
_{10} put label1=Time label2=Offset unit1=s unit2=km
\begin{pmatrix} 1 & 1 \\ 1 & 1 \end{pmatrix}12
_{13} \# Display_{14} |Plot ('data','grey title="(a) Original Data"')
_{15} Plot ('tpow','data',
_{16} ' pow pow1=2 | grey title="(b) Time Power Correction" ')
17
18 Result ('tpow','data tpow','SideBySideAniso')
19
20 \# Compute objective function
_{21} prog = Program ('objective.c')
22
_{23} \# COMMENT ABOVE AND UNCOMMENT BELOW IF YOU WANT TO USE PYTHON
```

```
24 \mid \# \text{ prog} = \text{Command}( 'obj \text{ .} e \text{ '}, 'objective \text{ .} py', 'cp \text{ } $SOURCE \text{ } $TARGE \text{ })\mathcal{L}_{25} \mid \text{#} \text{ AddPostAction} (\text{prog}, \text{Chmod} (\text{prog}, 0 \text{ o} \text{755}))26
_{27} Flow ('ofunc', 'data %s' % prog [0],
28 \left| \frac{\partial^2 u}{\partial x^2} \right| . \left| \frac{\partial^2 u}{\partial y^2} \right| | \frac{\partial^2 u}{\partial y^2} \right| | \frac{\partial^2 u}{\partial y^2} \right|29
_{30} Result ('ofunc',
\begin{array}{|c|c|c|c|c|}\n\hline\n31 & & & \\\hline\n\end{array}\begin{array}{c|c}\n \text{32} & \text{scale axis}=1\n \end{array}\substack{\text{33}} graph title="Objective Function"
_{34} label1=alpha label2= unit1= unit2=
\begin{array}{c|c} \hline \end{array} \begin{array}{c} \hline \end{array} \begin{array}{c} \hline \end{array}36
37 \vert End ()
```
### COMPLETING THE ASSIGNMENT

- 1. Change directory to hw1.
- 2. Edit the file paper.tex in your favorite editor and change the first line to have your name instead of Jensen's.

3. Run

sftour scons lock

to update all figures.

4. Run

sftour scons -c

to remove intermediate files.

5. Run

scons pdf

to create the final document.

6. Submit your result (file paper.pdf) by e-mail.

#### REFERENCES

<span id="page-13-0"></span>Claerbout, J. F., 1985, Imaging the Earth's interior: Blackwell Scientific Publications.